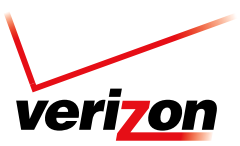

## Reach Your Entire Organization With One Mass Message

Activate your Enterprise Messaging account today.

Activating your Enterprise Messaging account is a quick and simple process. You just need to make sure you have a few things before activation. Prior to connecting, make sure you have:

- + Verizon Wireless provisioned Pilot Mobile and password for initial administrator access to the Enterprise Messaging portal.
- + Public, static IPs verified, qualified, and provisioned by Verizon Wireless.

Follow these steps to activate your Enterprise Messaging account.

1. Go to https://enterprisemessaging.vzw.com. Enter your provisioned Pilot Mobile in the user ID box and click Register.

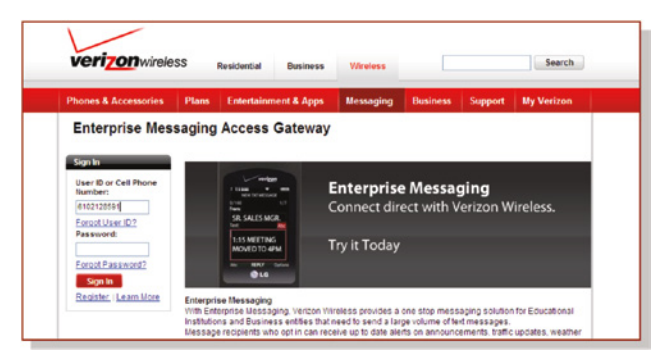

2. Set your password, and enter the Enterprise Messaging portal.

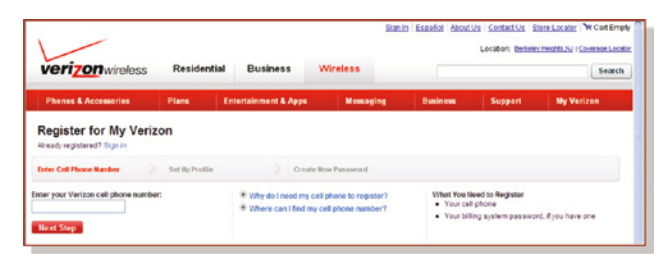

3. In the Enterprise Messaging Access Gateway, under Admin Settings, click on Message Options.

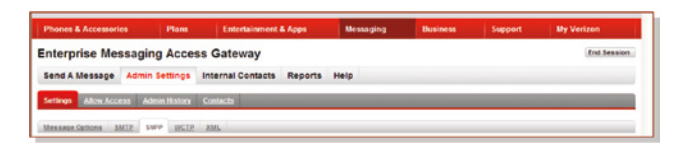

- Simple Mail Transfer Protocol (SMTP) sender must use the portal to align Fully Qualified Domain Name (FQDN) to each IP.
- SMTP IP and domain match provisioned credentials.

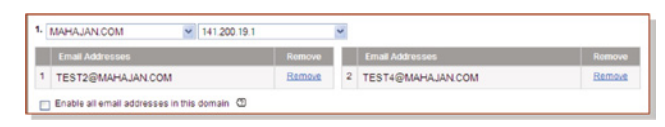

- Simple Network Paging Protocol (SNPP), Wireless Communications Transfer Protocol (WCTP), or eXtensible Markup Language (XML) senders must use the portal to enter user ID and password for each IP.
- User ID and password in your messaging application must match provisioned credentials.
- XML must comply with Verizon XML schema.
- Third authentication failure results in password lockout.

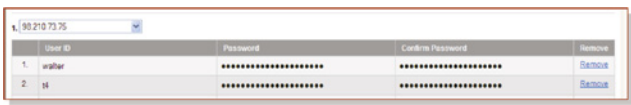

- WCTP: Direct messaging to:
	- http://vzemag.biz/wctp/wctp.
	- https://vzemag.biz/wctp/wctp.
- SNPP: Direct messaging to:
	- http://snpp.vzemag.biz.
	- https://snpp.vzemag.biz.
- SMTP: Direct mail to Number@vzemag.biz:
	- RFC821 "From" must include domain(s) or email address(es) provisioned to EMAG.
- XML: Direct messaging to:
- http://69.78.128.183:80 or :443.

For additional information about signing into your Enterprise Messaging account or if you have any questions, contact your Verizon Wireless business specialist.